УДК 372.851

ż

#### **Создание тестов по математике с помощью онлайн-платформы Online Test Pad**

*Цапкова Елизавета Алексеевна Приамурский государственный университет им. Шолом-Алейхема Студент*

### **Аннотация**

В работе описано создание математического теста по теме «Интегралы» в конструкторе тестов Online Test Pad. Выделены положительные стороны онлайн-платформы, отмечены некоторые недостатки.

**Ключевые слова:** математика, тест, образование, интеграл.

# **Creating math tests on the Online Test Pad online platform**

*Tsapkova Elizaveta Alekseevna Sholom-Aleichem Priamursky State University Student*

## **Abstract**

The paper describes the creation of a mathematical test on the topic "Integrals" in the test constructor Online Test Pad. The positive aspects of the online platform are highlighted, some shortcomings are noted.

**Keywords:** mathematics, test, education, integral.

Организуя образовательный процесс необходимо правильно подобрать форму контроля знаний обучающихся, позволяющую объективно оценить уровень их подготовки. Одним из инструментов оценки являются различные виды тестовых заданий [1]. В общей сути педагогический тест – это тестовые задания специфической формы, определенного содержания, возрастающей трудности, создаваемые с целью объективного оценивание уровня учащихся. Педагогический тест позволяет обеспечивать систематический контроль, и объективное оценивание учащихся, направленный на повышение эффективности образовательного процесса [2]. А педагогическое тестирование – это форма измерения знаний учащихся, основанная на применении педагогических тестов. Педагогическое тестирование включает в себя подготовку тестов, проведение тестирования и последующую обработку результатов, которая даёт оценку особенности тестируемых.

В период пандемии, когда все образовательные организации (как школы, так и университеты) перешли на дистанционное обучение, большинство учителей и преподавателей столкнулись с проблемой проверки знаний учащихся. Им на помощь пришли онлайн-платформы, благодаря которым можно создавать онлайн-тесты, задавать домашние задания,

проводить онлайн-занятия. После выхода в очный формат обучения большинство педагогов продолжают использовать онлайн-платформы при организации учебного процесса, так как с онлайн-тестами проще осуществлять подготовку к самостоятельным и контрольным работам и проводить итоговые мероприятия. Кроме того, это вызывает интерес и у самих учащихся в условиях роста популярности Интернета.

В настоящее время существует достаточно много сервисов по созданию онлайн-тестов, например, Pruffme, Madtest, MyQuiz, Fyrebox и другие. Педагоги активно используют их при организации учебного процесса не только по математике, но и по другим предметам [3, 4].

Целью исследования является выявление плюсов и минусов конструктора тестов Online Test Pad при разработке математического теста.

Официальный сайт сервиса https://onlinetestpad.com/ru. Платформа позволяет создавать три вида продуктов: тесты, опросы и кроссворды [5]. Применение данной онлайн-платформы удобно в дистанционном обучении, так как позволяет реализовать принципы полноты, доступности и открытости [6]. Использование Online Test Pad позволяет эффективно выстроить процесс оценивания образовательных результатов обучающихся, увидеть потенциал каждого ученика и скорректировать, при необходимости, индивидуальную программу обучения [7]. Использование инструментов данного сервиса в образовательном процессе способствует расширению образовательных, воспитательных и технологических возможностей учебных занятий, обеспечивает повышение интереса обучающихся к учебному материалу [8].

Опишем функционирование конструктора тестов Online Test Pad на примере создания теста по теме «Интегралы».

Сначала необходимо зарегистрироваться на сайте. Регистрация простая: нужен e-mail, и требуется придумать пароль.

После регистрации выбираем окно «Конструктор тестов». Далее вводим название теста (например, «Интегралы»), отмечаем тип (конструктор предлагает три типа тестов: психологический, личностный и образовательный) и нажимаем на кнопку «Добавить» (рис. 1).

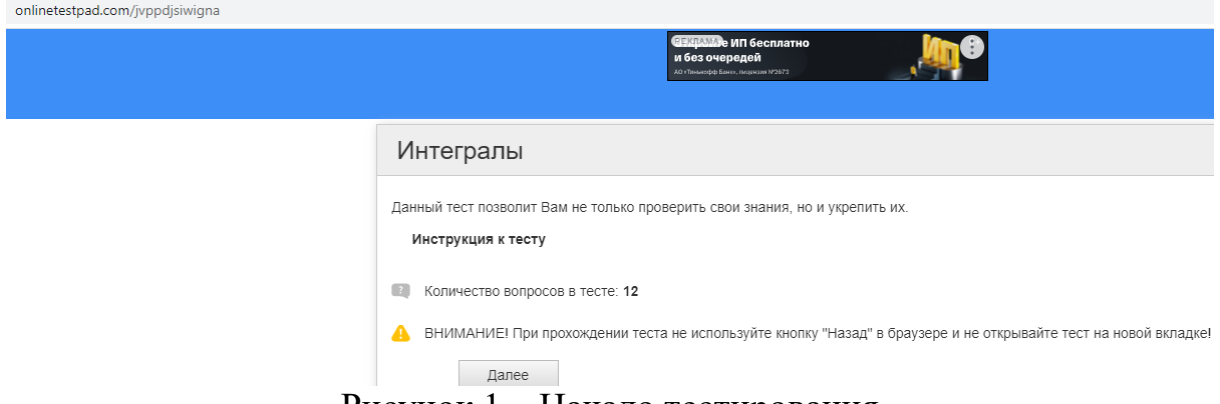

Рисунок 1 – Начало тестирования

Следом выбираем окошко «Вопросы» и переходим к оформлению самого теста. Данный редактор поддерживает 17 разных форматов вопросов:

- 1. Одиночный выбор.
- 2. Множественный выбор.
- 3. Ввод числа.

ż

4. Ввод текста.

55

- 5. Ответ в свободной форме.
- 6. Установление последовательности.
- 7. Установление соответствия.
- 8. Заполнение пропусков (поле).
- 9. Заполнение пропусков (списки).
- 10. Интерактивный диктант.
- 11. Последовательное исключение.
- 12. Слайдер (ползунок).
- 13. Голосовой ответ.
- 14. Информационный текст.
- 15. Слова из букв.
- 16. Фразы из слов.
- 17. Поиск в системе.

После заполнения всех полей, вопрос необходимо сохранить. Следует отметить, что в вопросы можно добавлять картинки и создавать формулы, что очень важно при составлении тестов по математике (рис. 2-5). Если возникают сложности на этапе создания теста, можно обратиться в окошко «Справка».

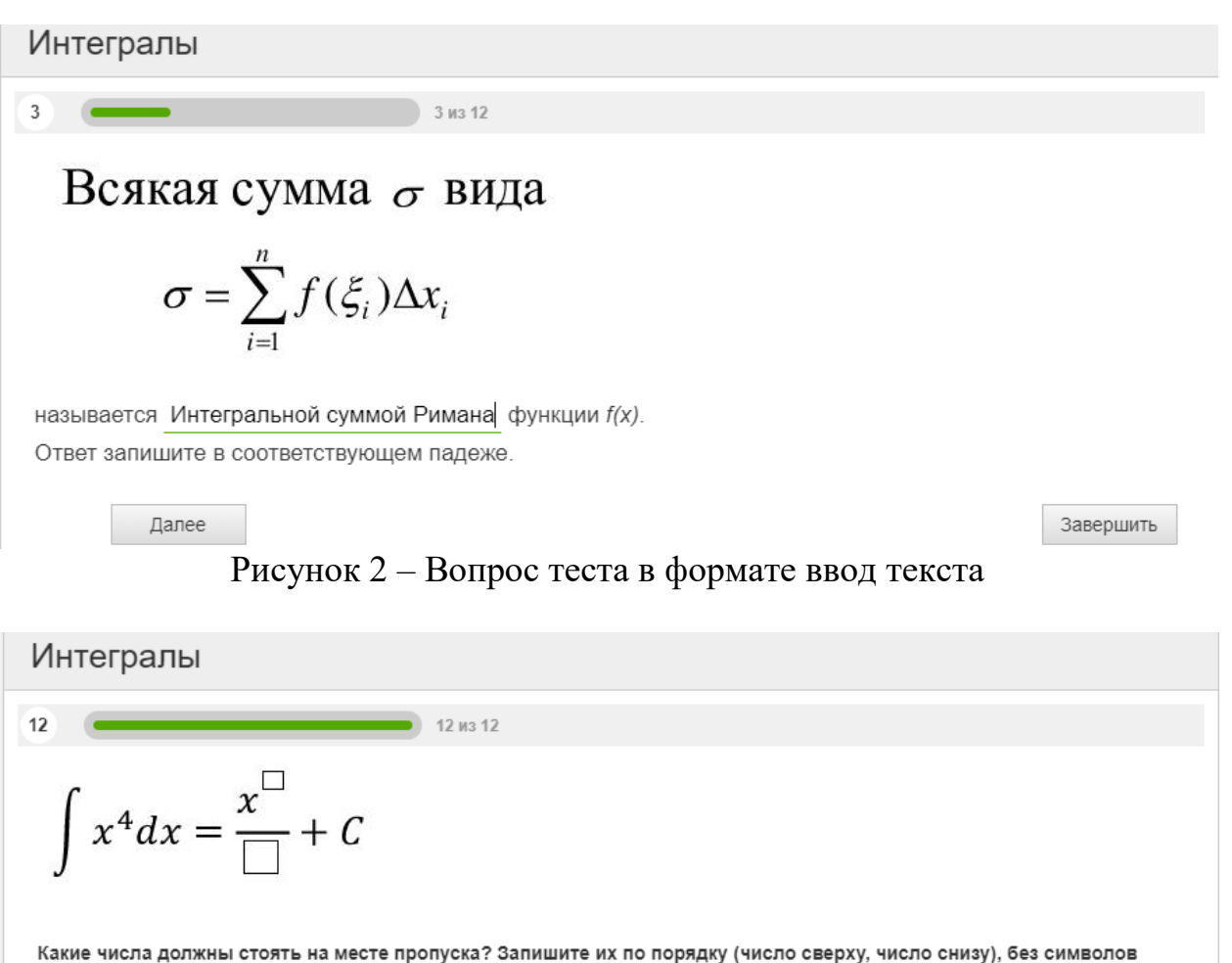

разделения.

Рисунок 3 – Вопрос теста в формате ввод числа

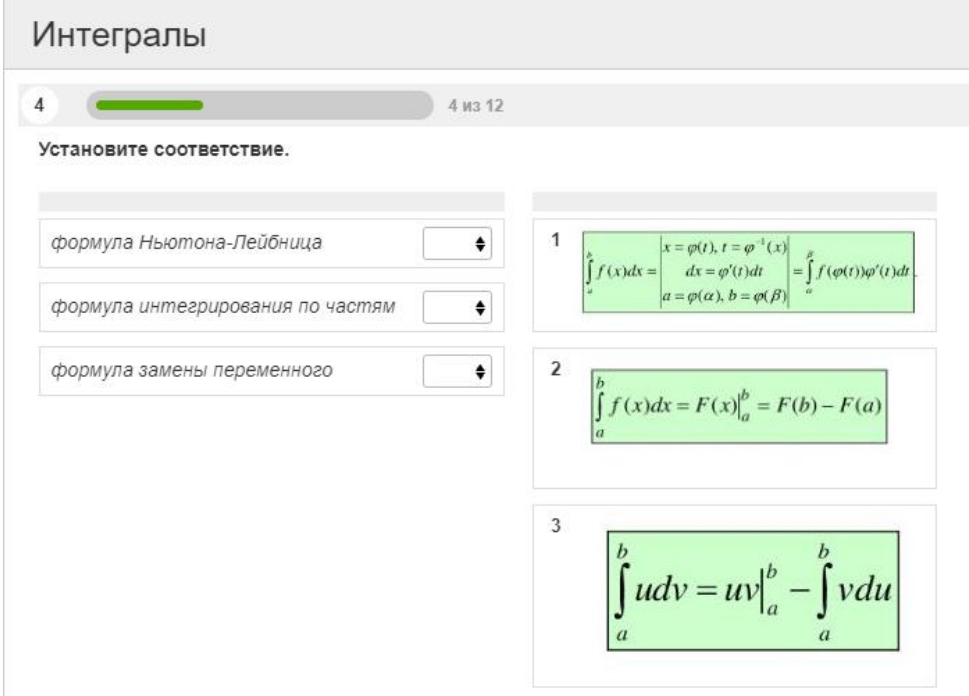

Рисунок 4 – Вопрос теста на установление соотвествия

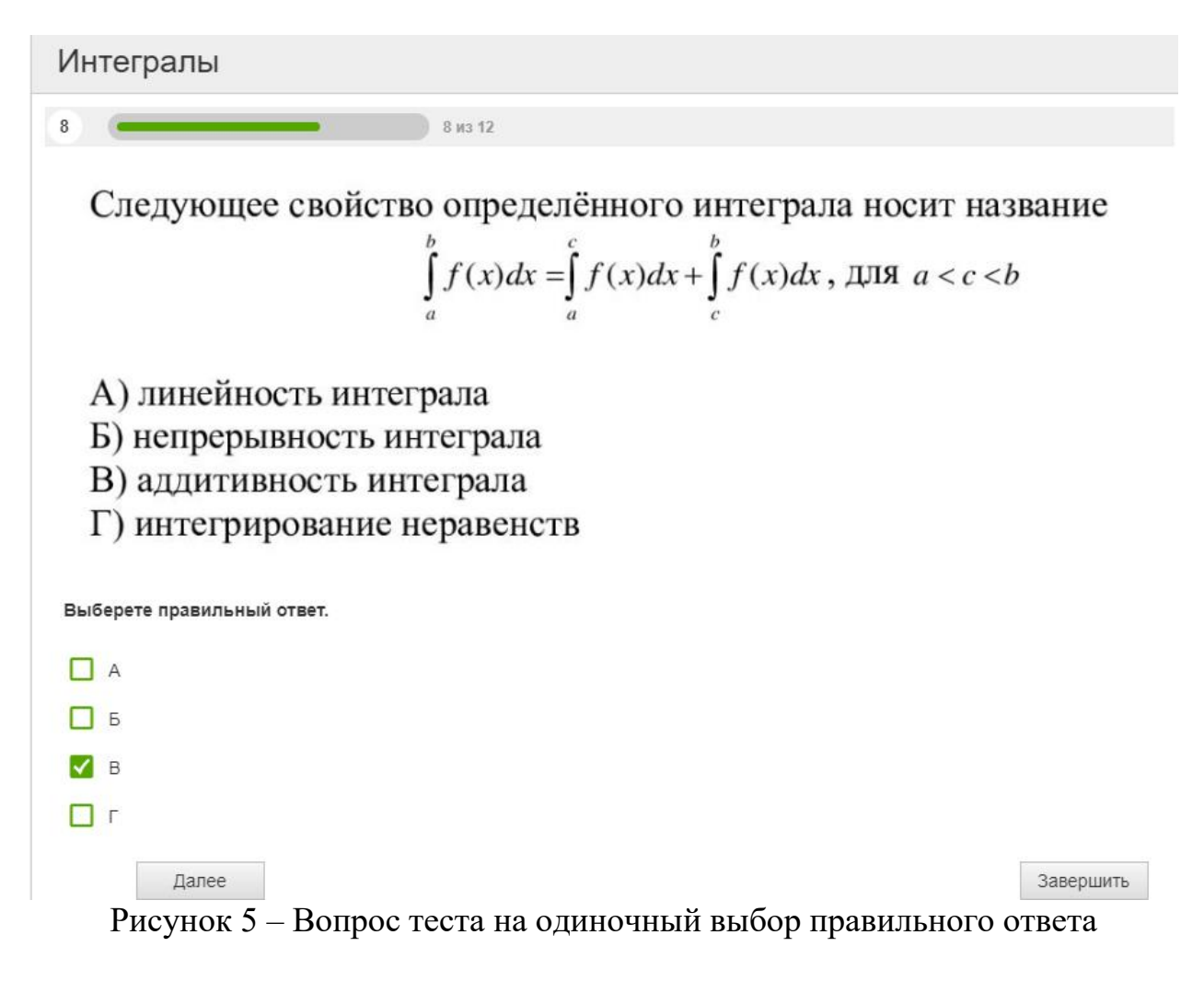

Созданный образовательный тест по теме «Интеграл» доступен по основной ссылке [https://onlinetestpad.com/jvppdjsiwigna.](https://onlinetestpad.com/jvppdjsiwigna) Для предоставления

доступа к тесту можно задать кодовое слово: это делается в настройках в графе «Доступ к тесту». Возможны и другие способы доступа к тесту: можно создать виджет для сайта (система создаст специальный html-код) или сформировать приглашения по email с персонализированной ссылкой на прохождение теста.

Пройти тест учащиеся могут без регистрации на сайте, итоги тестирования выводятся на экран (рис. 6). Однако в конце прохождения теста им важно указать свои имя и фамилию, чтобы итоги теста не остались анонимными, и можно было скачать сертификат участника (рис. 7).

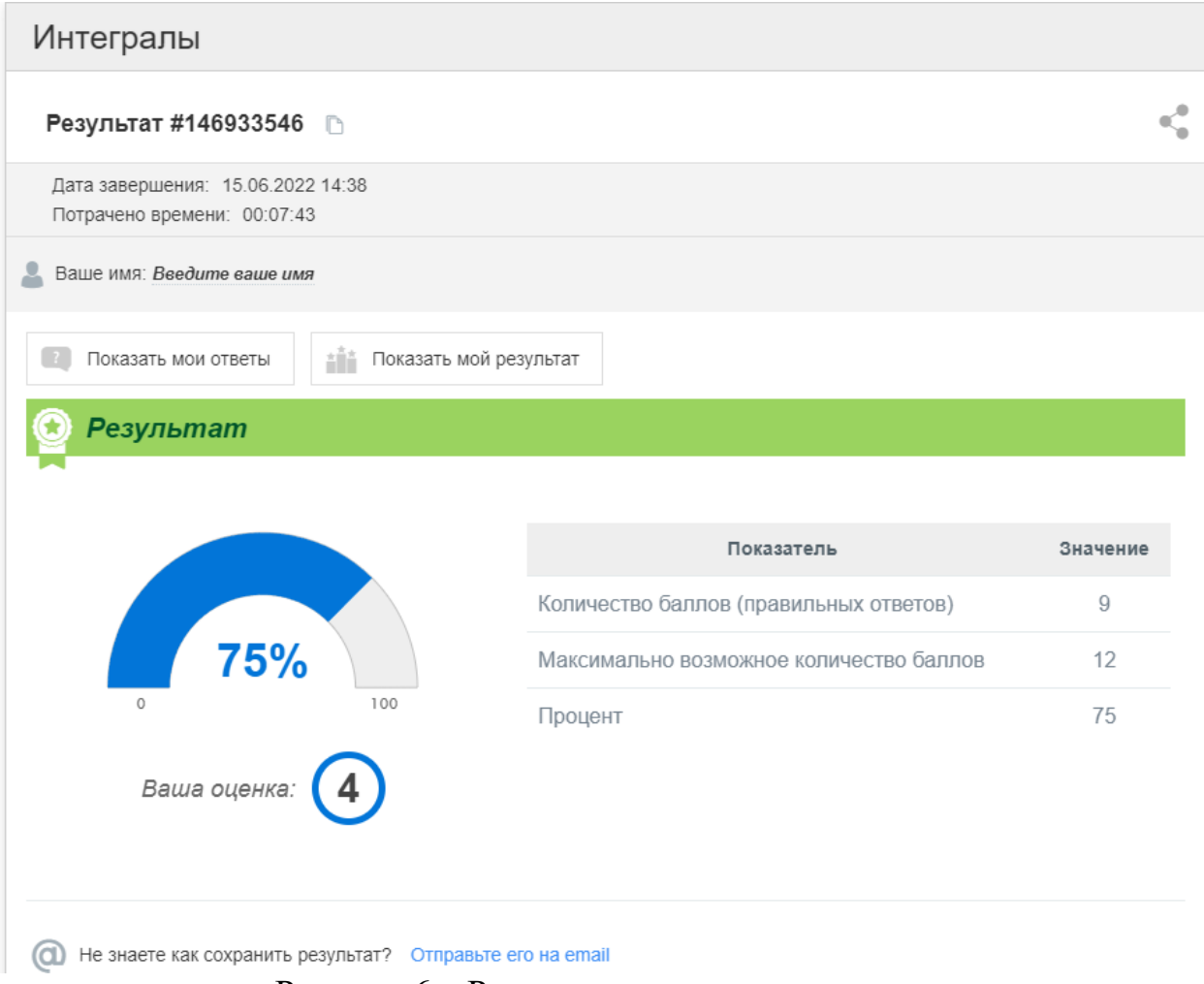

Рисунок 6 – Результат прохождения теста

Таким образом, конструктор тестов Online Test Pad обладает большим количеством плюсов:

- 1. Сервис бесплатный.
- 2. Понятный удобный и простой интерфейс.
- 3. Чат с техподдержкой, что позволяет осуществлять обратную связь, например, о наличие ошибки и т.д.
- 4. Нет необходимости в регистрации для тестируемых.
- 5. Возможность создания 17 различных типов вопросов.

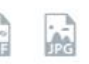

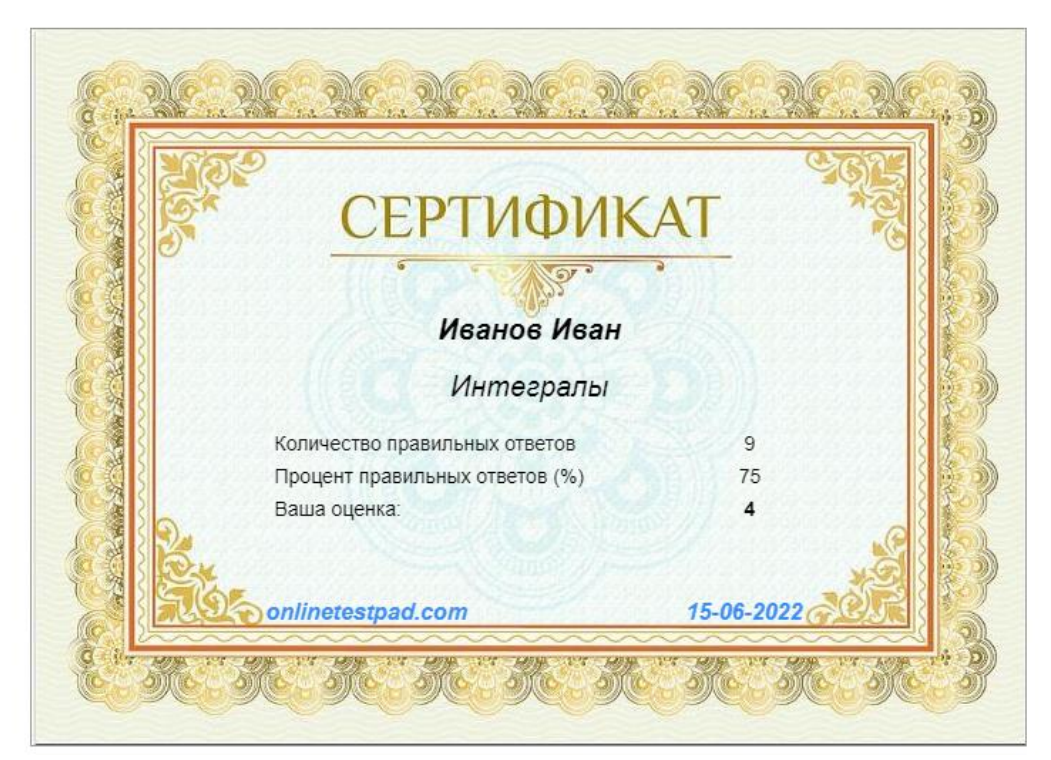

Рисунок 7 – Сертификат о прохождения теста

- 6. Гибкая настройка параметра теста позволяет создавать уникальный тест под конкретные цели и задачи:
	- добавление описания и инструкции к тесту,
	- дополнение формы регистрации к тесту,
	- включение / отключение отображения номеров вопросов,
	- установка обязательного ответа на отдельно взятый вопрос,
	- перемешивание вопросов и вариантов ответов в случайном порядке,
	- установка ограничения по времени на прохождение отдельно взятого вопроса и всего теста.
- 7. Реализуется любая логика расчета результата по доступу «Профессиональная настройка шкал» теста.
- 8. Наличие удобного инструмента статистики результатов ответов на каждый вопрос в табличном и графическом представлении, которые можно сохранить в Excel.
- 9. Тесты можно проходить на всех девайсах: персональных компьютерах, планшетных и мобильных устройствах.
- 10. Управление внешним видом теста (цвет, шрифт, размер, отступы, рамки и многое другое).
- 11. Управление доступом к тесту:
	- смена статуса теста Открыт Закрыт,
	- установка кодового слова для прохождения теста,

- установка временного интервала для прохождения теста,
- включение уведомлений о новых результатах,
- создание виджета для сайта с настройкой внешнего вида,
- публикация в общий доступ на сайте с указанием категорий теста и темами.

К минусам сервиса можно отнести наличие рекламы при прохождении тестирования. Заметим, что размер окна с рекламой соизмерим с размером окна теста, а это сильно отвлекает при тестировании.

Рассмотренный конструктор тестов Online Test Pad можно рекомендовать педагогам на вооружение. Использование данного сервиса в учебном процессе расширяет возможности творчества, как учителя, так и обучающихся, повышает интерес к предмету [4]. Эта бесплатная онлайнплатформа позволит обеспечить проверку знаний учащихся, обратную связь с преподавателем, минимизирует потерю учебного времени.

## **Библиографический список**

- 1. Бушейко О. Л. Использование онлайн-тестирования для контроля знаний обучающихся // Техника и технологии: инновации и качество : материалы VI Междунар. науч.-практ. конф., Барановичи, 20 дек. 2019 г. / М-во образования Респ. Беларусь, Баранович. гос. ун-т ; редкол.: В. В. Климук (гл. ред.) [и др.]. Барановичи : БарГУ, 2020. C. 113–115.
- 2. Биймурсаева Б. М., Жунусакунова А. Д. Сущность педагогического теста // Проблемы и перспективы развития образования: материалы II Междунар. науч. конф. (г. Пермь, май 2012 г.). Пермь: Меркурий, 2012.
- 3. Никишина Т. В. Создание обучающих интерактивных упражнений при помощи современных онлайн-сервисов // Альманах мировой науки. 2020. № 6(42). С. 71-78.
- 4. Явлова А. Ю. Применение информационно-коммуникационных технологий на уроках математики // Информационно-коммуникационные технологии в педагогическом образовании. 2022. № 2(77). С. 129-131.
- 5. Образовательный портал Online Test Pad. URL : https://onlinetestpad.com/ (дата обращения : 30.01.2022).
- 6. Сас К. П. Роль визуализации учебного материала при дистанционном обучении // Информатика и образование. 2021. № 5(324). С. 28-34. – DOI 10.32517/0234-0453-2021-36-5-28-34.
- 7. Бакмаев Ш. А., Везирова Д. А. Интерактивные web-сервисы в образовании // Инновационные технологии в образовании. 2019. № 1(1). С. 30-35.
- 8. Горлова Е. А. Использование сервиса для подготовки интерактивных заданий и диалоговых тренажёров "onlinetestpad" в практике преподавания русского языка как иностранного // Современные наукоемкие технологии. 2021. № 6-2. С. 306-311. DOI 10.17513/snt.38739.